# **Chapter 6 - Playbook Organization - Roles, Includes, and Imports**

So far, we've used fairly straightforward examples in this book. Most examples are created for a particular server, and are in one long playbook.

Ansible is flexible when it comes to organizing tasks in more efficient ways so you can make playbooks more maintainable, reusable, and powerful. We'll look at two ways to split up tasks more efficiently using includes and roles, and we'll explore Ansible Galaxy, a repository of some community-maintained roles that help configure common packages and applications.

# **Imports**

We've already seen one of the most basic ways of including other files in Chapter 4, when vars\_files was used to place variables into a separate vars.yml file instead of inline with the playbook:

```
- hosts: all
 vars files:
    - vars.yml
```
Tasks can easily be included in a similar way. In the tasks: section of your playbook, you can add import\_tasks directives like so:

tasks:

- import\_tasks: imported-tasks.yml

Just like with variable include files, tasks are formatted in a flat list in the included file. As an example, the imported-tasks.yml could look like this:

```
---
- name: Add profile info for user.
 copy:
   src: example_profile
   dest: "/home/{{ username }}/.profile"
   owner: "{{ username }}"
   group: "{{ username }}"
   mode: 0744
- name: Add private keys for user.
 copy:
   src: "{{ item.src }}"
   dest: "/home/{{ username }}/.ssh/{{ item.dest }}"
   owner: "{{ username }}"
   group: "{{ username }}"
   mode: 0600
 with_items: "{{ ssh_private_keys }}"
- name: Restart example service.
 service: name=example state=restarted
```
In this case, you'd probably want to name the file user.yml, since it's used to configure a user account and restart some service. Now, in this and any other playbook that provisions or configures a server, if you want to configure a particular user's account, add the following in your playbook's tasks section:

tasks:

- import\_tasks: user.yml

We used  $\{$  ( username  $\}$  and  $\{$  ssh\_private\_keys  $\}$  variables in this include file instead of hard-coded values so we could make this include file reusable. You could define the variables in your playbook's inline variables or an included variables file, but Ansible also lets you pass variables directly into includes using normal YAML syntax. For example:

```
tasks:
 - import_tasks: user.yml
   vars:
     username: johndoe
     ssh private keys:
        - { src: /path/to/johndoe/key1, dest: id_rsa }
        - { src: /path/to/johndoe/key2, dest: id_rsa_2 }
 - import tasks: user.yml
   vars:
     username: janedoe
     ssh_private_keys:
        - { src: /path/to/janedoe/key1, dest: id_rsa }
        - { src: /path/to/janedoe/key2, dest: id_rsa_2 }
```
Imported files can even import other files, so you could have something like the following:

tasks: - import\_tasks: user-config.yml

*inside user-config.yml*

- import\_tasks: ssh-setup.yml

### **Includes**

If you use import\_tasks, Ansible statically imports the task file as if it were part of the main playbook, once, before the Ansible play is executed.

If you need to have included tasks that are *dynamic*—that is, they need to do different things depending on how the rest of the playbook runs—then you can use include\_ tasks rather than import\_tasks.

As an example, in one of my Ansible projects, I have a task file log\_paths.yml with the following:

```
---
- name: Check for existing log files in dynamic log_file_paths variable.
 find:
   paths: "{{ item }}"
   patterns: '*.log'
 register: found_log_file_paths
 with_items: "{{ log_file_paths }}"
```
In this case, the log\_file\_paths variable is set by a task earlier in my playbook—so this include file wouldn't be able to know the value of that variable until the playbook has already partly completed.

So when I include this task file, I have to do so dynamically, for example:

```
- include_tasks: log_paths.yml
```
Early on, Ansible only had static include available for task inclusion, but as playbooks became more complex, people need to be able to include tasks that were processed when run (instead of added to the list of tasks before the play started running). So Ansible 2.1 introduced the static flag for include:. This worked, but overloaded the use of one keyword, so in Ansible 2.4, the use of include: was deprecated and you should use import\_tasks if your tasks can basically be inlined before the playbook runs, or include\_tasks if the tasks might need to be more dynamic (e.g. registering and reacting to a new registered variable).

### **Dynamic includes**

Until Ansible 2.0, includes were always processed when your playbook run started (just like import\_tasks behaves now), so you couldn't do things like load a particular include when some condition was met. Ansible 2.0 and later evaluates includes during playbook execution, so you can do something like the following:

```
# Include extra tasks file, only if it's present at runtime.
- name: Check if extra_tasks.yml is present.
 stat: path=tasks/extra-tasks.yml
 register: extra_tasks_file
 connection: local
```

```
- include_tasks: tasks/extra-tasks.yml
 when: extra tasks file.stat.exists
```
If the file tasks/extra-tasks.yml is not present, Ansible skips the include\_tasks. You can even use a with\_items loop (or any other with\_\* loop) with includes. Includes evaluated during playback execution can make your playbooks much more flexible!

### **Handler imports and includes**

Handlers can be imported or included just like tasks, within a playbook's handlers section. For example:

```
handlers:
  - import_tasks: handlers.yml
```
This can be helpful in limiting the noise in your main playbook, since handlers are usually used for things like restarting services or loading a configuration, and can distract from the playbook's primary purpose.

### **Playbook imports**

Playbooks can even be included in other playbooks, using the same import syntax in the top level of your playbook (though for playbooks, you only have import\_ playbook available, as they cannot be dynamic like task includes). For example, if you have two playbooks—one to set up your webservers (web.yml), and one to set up your database servers (db.yml), you could use the following playbook to run both at the same time:

```
- hosts: all
 remote_user: root
 tasks:
    [\ldots]- import_playbook: web.yml
- import_playbook: db.yml
```
This way, you can create playbooks to configure all the servers in your infrastructure, then create a master playbook that includes each of the individual playbooks. When you want to initialize your infrastructure, make changes across your entire fleet of servers, or check to make sure their configuration matches your playbook definitions, you can run one ansible-playbook command!

### **Complete includes example**

What if I told you we could remake the 137-line Drupal LAMP server playbook from Chapter 4 in just 21 lines? With includes, it's easy; just break out each of the sets of tasks into their own include files, and you'll end up with a main playbook like this:

```
1 - - -2 - hosts: all
3
4 vars_files:
5 - vars.yml
6
7 pre_tasks:
8 - name: Update apt cache if needed.
9 apt: update_cache=yes cache_valid_time=3600
10
11 handlers:
12 - import_tasks: handlers/handlers.yml
13
14 tasks:
```
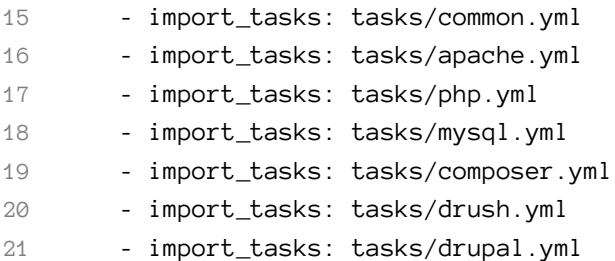

All you need to do is create two new folders in the same folder where you saved the Drupal playbook.yml file, handlers and tasks, then create files inside for each section of the playbook.

For example, inside handlers/handlers.yml, you'd have:

 --- - name: restart apache service: name=apache2 state=restarted

And inside tasks/drush.yml:

```
1 - - -2 - name: Check out drush 8.x branch.
3 git:
4 repo: https://github.com/drush-ops/drush.git
5 version: 8.x
6 dest: /opt/drush
7
8 - name: Install Drush dependencies with Composer."
9 shell: >
10 /usr/local/bin/composer install
11 chdir=/opt/drush
12 creates=/opt/drush/vendor/autoload.php
13
14 - name: Create drush bin symlink.
15 file:
16 src: /opt/drush/drush
```
17 dest: /usr/local/bin/drush 18 state: link

> Separating all the tasks into separate task files means you'll have more files to manage for your playbook, but it helps keep the main playbook more compact. It's easier to see all the installation and configuration steps the playbook contains, and it separates tasks into individual, maintainable groupings. Instead of having to browse one playbook with twenty-three separate tasks, you now maintain eight included files with two to five tasks, each.

> It's much easier to maintain small groupings of related tasks than one long playbook. However, there's no reason to try to *start* writing a playbook with lots of individual includes. Most of the time, it's best to start with a monolithic playbook while you're working on the setup and configuration details, then move sets of tasks out to included files after you start seeing logical groupings.

> You can also use tags (demonstrated in the previous chapter) to limit the playbook run to a certain task file. Using the above example, if you wanted to add a 'drush' tag to the included drush file (so you could run ansible-playbook playbook.yml --tags=drush and only run the drush tasks), you can change line 20 to the following:

20 - import\_tasks: tasks/drush.yml tags=drush

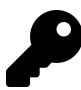

You can find the entire example Drupal LAMP server playbook using include files in this book's code repository at <https://github.com/geerlingguy/ansible-for-devops><sup>68</sup>, in the includes directory.

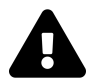

You can't use variables for task include file names when using import\_ tasks (like you could with include\_vars directives, e.g. include\_vars: "{{ ansible\_os\_family }}.yml" as a task, or with vars\_files), but you can when using include\_tasks (dynamically). In either case, it might be easier to accomplish conditional task inclusion using a different playbook structure, or roles, which we will discuss next.

<span id="page-7-0"></span>⁶⁸<https://github.com/geerlingguy/ansible-for-devops>

# **Roles**

Including playbooks inside other playbooks makes your playbook organization a little more sane, but once you start wrapping up your entire infrastructure's configuration in playbooks, you might end up with something resembling Russian nesting dolls.

Wouldn't it be nice if there were a way to take bits of related configuration, and package them together nicely? Additionally, what if we could take these packages (often configuring the same thing on many different servers) and make them flexible so that we can use the same package throughout our infrastructure, with slightly different settings on individual servers or groups of servers?

Ansible Roles can do all that and more!

Let's dive into what makes an Ansible role by taking one of the playbook examples from Chapter 4 and splitting it into a more flexible structure using roles.

### **Role scaffolding**

Instead of requiring you to explicitly include certain files and playbooks in a role, Ansible automatically includes any main.yml files inside specific directories that make up the role.

There are only two directories required to make a working Ansible role:

```
role_name/
  meta/
  tasks/
```
If you create a directory structure like the one shown above, with a main.yml file in each directory, Ansible will run all the tasks defined in tasks/main.yml if you call the role from your playbook using the following syntax:

```
1 - - -2 - hosts: all
3 roles:
4 - role name
```
Your roles can live in a couple different places: the default global Ansible role path (configurable in /etc/ansible/ansible.cfg), or a roles folder in the same directory as your main playbook file.

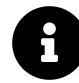

Another simple way to build the scaffolding for a role is to use the command: ansible-galaxy init role\_name. Running this command creates an example role in the current working directory, which you can modify to suit your needs. Using the init command also ensures the role is structured correctly in case you want to someday contribute the role to Ansible Galaxy.

### **Building your first role**

Let's clean up the Node.js server example from Chapter four, and break out one of the main parts of the configuration—installing Node.js and any required npm modules.

Create a roles folder in the same directory as the main playbook.yml file like we created in Chapter 4's first example. Inside the roles folder, create a new folder: nodejs (which will be our role's name). Create two folders inside the nodejs role directory: meta and tasks.

Inside the meta folder, add a simple main.yml file with the following contents:

```
1 - - -2 dependencies: []
```
The meta information for your role is defined in this file. In basic examples and simple roles, you just need to list any role dependencies (other roles that are required to be run before the current role can do its work). You can add more to this file to describe your role to Ansible and to Ansible Galaxy, but we'll dive deeper into meta information later. For now, save the file and head over to the tasks folder.

Create a main.yml file in this folder, and add the following contents (basically copying and pasting the configuration from the Chapter 4 example):

```
1 ---
2 - name: Install Node.js (npm plus all its dependencies).
3 yum: name=npm state=present enablerepo=epel
4
5 - name: Install forever module (to run our Node.js app).
6 npm: name=forever global=yes state=present
```
The Node.js directory structure should now look like the following:

```
1 nodejs-app/
2 app/3 app.js
4 package.json
5 playbook.yml
6 roles/
7 nodejs/
8 meta/
9 main.yml
10 tasks/
11 main.yml
```
You now have a complete Ansible role that you can use in your node.js server configuration playbook. Delete the Node.js app installation lines from playbook.yml, and reformat the playbook so the other tasks run first (in a pre\_tasks: section instead of tasks:), then the role, then the rest of the tasks (in the main tasks: section). Something like:

```
pre_tasks:
  # EPEL/GPG setup, firewall configuration...
roles:
  - nodejs
```
tasks:

# Node.js app deployment tasks...

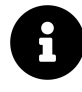

You can view the full example of this playbook in the [ansible-for-devops](https://github.com/geerlingguy/ansible-for-devops/blob/master/nodejs-role/) [code repository](https://github.com/geerlingguy/ansible-for-devops/blob/master/nodejs-role/)<sup>69</sup>.

Once you finish reformatting the main playbook, everything will run exactly the same during an ansible-playbook run, with the exception of the tasks inside the nodejs role being prefixed with nodejs | [Task name here].

This little bit of extra data shown during playbook runs is useful because it automatically prefixes tasks with the role that provides them, without you having to add in descriptions as part of the name values of the tasks.

Our role isn't all that helpful at this point, though, because it still does only one thing, and it's not really flexible enough to be used on other servers that might need different Node.js modules to be installed.

### **More flexibility with role vars and defaults**

To make our role more flexible, we can make it use a list of npm modules instead of a hardcoded value, then allow playbooks using the role to provide their own module list variable to override our role's default list.

When running a role's tasks, Ansible picks up variables defined in a role's vars/main.yml file and defaults/main.yml (I'll get to the differences between the two later), but will allow your playbooks to override the defaults or other role-provided variables if you want.

Modify the tasks/main.yml file to use a list variable and iterate through the list to install as many packages as your playbook wants:

<span id="page-11-0"></span>⁶⁹<https://github.com/geerlingguy/ansible-for-devops/blob/master/nodejs-role/>

```
1 - - -2 - name: Install Node.js (npm plus all its dependencies).
3 yum: name=npm state=present enablerepo=epel
4
5 - name: Install npm modules required by our app.
6 npm: name={{ item }} global=yes state=present
7 with_items: "{{ node_npm_modules }}"
```
Let's provide a sane default for the new node\_npm\_modules variable in defaults/main.yml:

```
1 - - -2 node_npm_modules:
3 - forever
```
Now, if you run the playbook as-is, it will still do the exact same thing—install the forever module. But since the role is more flexible, we could create a new playbook like our first, but add a variable (either in a vars section or in an included file via vars\_files) to override the default, like so:

- 1 node\_npm\_modules:
- 2 forever
- $3 a$ sync
- 4 request

When you run the playbook with this custom variable (we didn't change *anything* with our nodejs role), all three of the above npm modules will be installed.

Hopefully you're beginning to see how this can be powerful!

Imagine if you had a playbook structure like:

```
1 - - -2 - hosts: appservers
3 roles:
4 - yum-repo-setup
5 - firewall
6 - nodejs
7 - app-deploy
```
Each one of the roles lives in its own isolated world, and can be shared with other servers and groups of servers in your infrastructure.

- A yum-repo-setup role could enable certain repositories and import their GPG keys.
- A firewall role could have per-server or per-inventory-group options for ports and services to allow or deny.
- An app-deploy role could deploy your app to a directory (configurable perserver) and set certain app options per-server or per-group.

These things are easy to manage when you have small bits of functionality separated into different roles. Instead of managing 100+ lines of playbook tasks, and manually prefixing every name: with something like "Common |" or "App Deploy |", you now manage a few roles with 10-20 lines of YAML each.

On top of that, when you're building your main playbooks, they can be extremely simple (like the above example), enabling you to see *everything* being configured and deployed on a particular server without scrolling through dozens of included playbook files and hundreds of tasks.

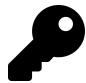

**Variable precedence**: Note that Ansible handles variables placed in included files in defaults with less precedence than those placed in vars. If you have certain variables you need to allow hosts/playbooks to easily override, you should probably put them into defaults. If they are common variables that should almost always be the values defined in your role, put them into vars. For more on variable precedence, see the aptly-named "Variable Precedence" section in the previous chapter.

### **Other role parts: handlers, files, and templates**

#### **Handlers**

In one of the prior examples, we introduced handlers—tasks that could be called via the notify option after any playbook task resulted in a change—and an example handler for restarting Apache was given:

```
1 handlers:
2 - name: restart apache
3 service: name=apache2 state=restarted
```
In Ansible roles, handlers are first-class citizens, alongside tasks, variables, and other configuration. You can store handlers directly inside a main.yml file inside a role's handlers directory. So if we had a role for Apache configuration, our handlers/main.yml file could look like this:

 $1 - - -$ 2 - name: restart apache 3 service: name=apache2 state=restarted

You can call handlers defined in a role's handlers folder just like those included directly in your playbooks (e.g. notify: restart apache).

#### **Files and Templates**

For the following examples, let's assume our role is structured with files and templates inside files and templates directories, respectively:

```
1 roles/
2 example/
3 files/
4 example.conf
5 meta/
6 main.yml
7 templates/
8 example.xml.j2
9 tasks/
10 main.yml
```
when copying a file directly to the server, add the filename or the full path from within a role's files directory, like so:

```
- name: Copy configuration file to server directly.
 copy:
   src: example.conf
   dest: /etc/myapp/example.conf
   mode: 0644
```
Similarly, when specifying a template, add the filename or the full path from within a role's templates directory, like so:

```
- name: Copy configuration file to server using a template.
 template:
   src: example.xml.j2
   dest: /etc/myapp/example.xml
   mode: 0644
```
The copy module copies files from within the module's files folder, and the template module runs given template files through the Jinja templating engine, merging in any variables available during your playbook run before copying the file to the server.

### **Organizing more complex and cross-platform roles**

For simple package installation and configuration roles, you can get by with placing all tasks, variables, and handlers directly in the respective main.yml file Ansible

automatically loads. But you can also *include* other files from within a role's main.yml files if needed.

As a rule of thumb, I keep my playbook and role task files under 100 lines of YAML if at all possible. It's easier to keep the entire set of tasks in my head while making changes or fixing bugs. If I start nearing that limit, I usually split the tasks into logical groupings, and include files from the main.yml file.

Let's take a look at the way my geerlingguy.apache role is set up (it's [available on](https://galaxy.ansible.com/geerlingguy/apache/) [Ansible Galaxy](https://galaxy.ansible.com/geerlingguy/apache/)<sup>70</sup> and can be downloaded to your roles directory with the command ansible-galaxy install geerlingguy.apache; we'll discuss Ansible Galaxy itself later).

Initially, the role's main tasks/main.yml file looked something like the following (generally speaking):

```
1 - name: Ensure Apache is installed (via apt).
2
3 - name: Configure Apache with lineinfile.
4
5 - name: Enable Apache modules.
```
Soon after creating the role, though, I wanted to make the role work with both Debian and RHEL hosts. I could've added two sets of tasks in the main.yml file, resulting in twice the number of tasks and a bunch of extra when statements:

```
1 - name: Ensure Apache is installed (via apt).
2 when: ansible os family == 'Debian'3
4 - name: Ensure Apache is installed (via yum).
5 when: ansible_os_family == 'RedHat'
6
7 - name: Configure Apache with lineinfile (Debian).
8 when: ansible_os_family == 'Debian'
9
10 - name: Configure Apache with lineinfile (RHEL).
```

```
⁷⁰https://galaxy.ansible.com/geerlingguy/apache/
```

```
11 when: ansible_os_family == 'RedHat'
12
13 - name: Enable Apache modules (Debian).
14 when: ansible_os_family == 'Debian'
15
16 - name: Other OS-agnostic tasks...
```
If I had gone this route, and continued with the rest of the playbook tasks in one file, I would've quickly surpassed my informal 100-line limit. So I chose to use includes in my main tasks file:

```
1 - name: Include OS-specific variables.
2 include_vars: "{{ ansible_os_family }}.yml"
3
4 - name: Include OS-specific setup tasks.
5 include_tasks: setup-{{ ansible_os_family }}.yml
6
7 - name: Other OS-agnostic tasks...
```
Two important things to notice about this style of distribution-specific inclusion:

- 1. When including vars and tasks files (with include\_vars or include\_tasks), you can actually *use variables in the name of the file*. This is handy in many situations; here we're including a vars file in the format distribution\_name.yml. For our purposes, since the role will be used on Debian and RHEL-based hosts, we can create Debian.yml and RedHat.yml files in our role's defaults and vars folders, and put distribution-specific variables there.
- 2. For the tasks, we include tasks files in the role's tasks directory, for example setup-Debian.yml or setup-RedHat.yml.

After setting things up this way, I put RHEL and CentOS-specific tasks (like yum tasks) into tasks/setup-RedHat.yml, and Debian and Ubuntu-specific tasks (like apt tasks) into tasks/setup-Debian.yml. There are other ways of making roles work crossplatform, but using distribution-specific variables files and included task files is one of the simplest.

Now this Apache role can be used across different distributions, and with clever usage of variables in tasks and in configuration templates, it can be used in a wide variety of infrastructure that needs Apache installed.

# **Ansible Galaxy**

Ansible roles are powerful and flexible; they allow you to encapsulate sets of configuration and deployable units of playbooks, variables, templates, and other files, so you can easily reuse them across different servers.

It's annoying to have to start from scratch every time, though; wouldn't it be better if people could share roles for commonly-installed applications and services?

Enter [Ansible Galaxy](https://galaxy.ansible.com/)<sup>71</sup>.

Ansible Galaxy, or just 'Galaxy', is a repository of community-contributed roles for common Ansible content. There are already hundreds of roles available which can configure and deploy common applications, and they're all available through the ansible-galaxy command, introduced in Ansible 1.4.2.

Galaxy offers the ability to add, download, and rate roles. With an account, you can contribute your own roles or rate others' roles (though you don't need an account to use roles).

### **Getting roles from Galaxy**

One of the primary functions of the ansible-galaxy command is retrieving roles from Galaxy. Roles must be downloaded before they can be used in playbooks.

Remember the basic LAMP (Linux, Apache, MySQL and PHP) server we installed earlier in the book? Let's create it again, but this time, using a few roles from Galaxy:

```
$ ansible-galaxy install geerlingguy.apache geerlingguy.mysql geerlingg\
uy.php
```
<span id="page-18-0"></span> $71$ <https://galaxy.ansible.com/>

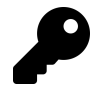

The latest version of a role will be downloaded if no version is specified. To specify a version, add the version after the role name, for example: \$ ansible-galaxy install geerlingguy.apache,1.0.0.

Ansible Galaxy is still evolving rapidly, and has seen many improvements. There are a few areas where Galaxy could use some improvement (like browsing for roles by Operating System in the online interface, or automatically downloading roles that are included in playbooks), but most of these little bugs or rough spots will be fixed in time. Please check Ansible Galaxy's [About](https://galaxy.ansible.com/intro)<sup>72</sup> page and stay tuned to Ansible's blog for the latest updates.

#### **Using role requirements files to manage dependencies**

If your infrastructure configuration requires five, ten, fifteen or more Ansible roles, installing them all via ansible-galaxy install commands can be exhausting. Additionally, if you host roles internally (e.g. via an internal Git or Mercurial repository), you can't install the roles through Ansible Galaxy. You can, however, pass the ansible-galaxy command a "requirements" file with the -r option to automatically download all dependencies.

Ansible allows a simple .txt format that is very basic (though this format is deprecated and may be removed), but you should use the more standard and expressive YAML format, which allows you to install roles from Ansible Galaxy, GitHub, an HTTP download, BitBucket, or your own repository. It also allows you to specify the path into which the roles should be downloaded. An example requirements.yml file looks like this:

<span id="page-19-0"></span>⁷²<https://galaxy.ansible.com/intro>

```
1 - - -2 # From Ansible Galaxy, latest version.
3 - src: geerlingguy.firewall
4
5 # From Ansible Galaxy, specifying the version.
6 - src: geerlingguy.php
7 version: 3.5.1
8
9 # From GitHub, with a custom name and version.
10 - src: https://github.com/geerlingguy/ansible-role-passenger
11 name: passenger
12 version: 1.2.0
13
14 # From a web server, with a custom name.
15 - src: https://www.example.com/ansible/roles/my-role-name.tar.gz
16 name: my-role
```
To install the roles defined in a requirements file, use the command ansible-galaxy install -r requirements.yml. For more documentation on Ansible requirements files, see the official documentation: [Installing Multiple Roles From a File](https://galaxy.ansible.com/docs/using/installing.html#installing-multiple-roles-from-a-file)<sup>73</sup>.

### **A LAMP server in nine lines of YAML**

With the Apache, MySQL, and PHP roles installed, we can quickly create a LAMP server. This example assumes you already have an Ubuntu-based linux VM or server booted and can connect to it or run Ansible as a provisioner via Vagrant on it, and that you've run the ansible-galaxy install command above to download the required roles.

First, create an Ansible playbook named lamp.yml with the following contents:

<span id="page-20-0"></span>⁷³<https://galaxy.ansible.com/docs/using/installing.html#installing-multiple-roles-from-a-file>

```
1 - - -2 - hosts: all
3 become: yes
4
5 roles:
6 - geerlingguy.mysql
7 - geerlingguy.apache
8 - geerlingguy.php
9 - geerlingguy.php-mysql
```
Now, run the playbook against a host:

```
$ ansible-playbook -i path/to/custom-inventory lamp.yml
```
After a few minutes, an entire LAMP server should be set up and running. If you add in a few variables, you can configure virtualhosts, PHP configuration options, MySQL server settings, etc.

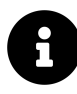

On RHEL servers, you should add the role geerlingguy.repo-epel to the roles list after installing it via ansible-galaxy, because some of the required PHP packages are only available in [EPEL](https://fedoraproject.org/wiki/EPEL)<sup>74</sup>.

We've effectively reduced about thirty lines of YAML (from previous examples dealing with LAMP or LAMP-like servers) down to four. Obviously, the roles have extra code in them, but the power here is in abstraction. Since most companies have many servers using similar software, but with slightly different configurations, having centralized, flexible roles saves a lot of repetition.

You could think of Galaxy roles as glorified packages; they not only install software, but they configure it *exactly* how you want it, every time, with minimal adjustment. Additionally, many of these roles work across different flavors of Linux and UNIX, so you have better configuration portability!

<span id="page-21-0"></span>⁷⁴<https://fedoraproject.org/wiki/EPEL>

### **A Solr server in seven lines of YAML**

Let's grab a couple more roles and build an Apache Solr search server, which requires Java to be installed and configured.

\$ ansible-galaxy install geerlingguy.java geerlingguy.solr

Then create a playbook named solr.yml with the following contents:

```
1 - - -2 - hosts: all
3 become: yes
4
5 roles:
6 - geerlingguy.java
7 - geerlingguy.solr
```
Now we have a fully-functional Solr server, and we could add some variables to configure it exactly how we want, by using a non-default port, or changing the memory allocation for Solr.

A role's page on the Ansible Galaxy website highlights available variables for setting things like what version of Solr to install, where to install it, etc. For an example, view the geerling guy.solr Galaxy page<sup> $75$ </sup>.

You can build a wide variety of servers with minimal effort with existing contributed roles on Galaxy. Instead of having to maintain lengthy playbooks and roles unique to each server, Galaxy lets you build a list of the required roles, and a few variables that set up the servers with the proper versions and paths. Configuration management with Ansible Galaxy becomes *true* configuration management—you get to spend more time managing your server's configuration, and less time on packaging and building individual services!

<span id="page-22-0"></span>⁷⁵<https://galaxy.ansible.com/geerlingguy/solr/>

### **Helpful Galaxy commands**

Some other helpful ansible-galaxy commands you might use from time to time:

- ansible-galaxy list displays a list of installed roles, with version numbers
- ansible-galaxy remove [role] removes an installed role
- ansible-galaxy init can be used to create a role template suitable for submission to Ansible Galaxy

You can configure the default path where Ansible roles will be downloaded by editing your ansible.cfg configuration file (normally located in /etc/ansible/ansible.cfg), and setting a roles\_path in the [defaults] section.

### **Contributing to Ansible Galaxy**

If you've been working on some useful Ansible roles, and you'd like to share them with others, all you need to do is make sure they follow Ansible Galaxy's basic template (especially within the meta/main.yml and README.md files). To get started, use ansible-galaxy init to generate a basic Galaxy template, and make your own role match the Galaxy template's structure.

Then push your role up to a new project on GitHub (I usually name my Galaxy roles like ansible-role-[rolename], so I can easily see them when browsing my repos on GitHub), and add a new role while logged into galaxy.ansible.com, under the 'My Content' tab.

# **Summary**

Using includes and Ansible roles organizes Playbooks and makes them maintainable. This chapter introduced different ways of including tasks, playbooks, and handlers, the power and flexible structure of roles, and how you can utilize Ansible Galaxy, the community repository of configurable Ansible roles that do just about anything.

Chapter 6 - Playbook Organization - Roles, Includes, and Imports 144

\_\_\_\_\_\_\_\_\_\_\_\_\_\_\_\_\_\_\_\_\_\_\_\_\_\_\_\_\_\_\_\_\_\_\_\_\_\_\_\_\_

/ When the only tool you own is a hammer,  $\setminus$ | every problem begins to resemble a | \ nail. (Abraham Maslow) / -----------------------------------------  $\wedge$   $\wedge$   $\qquad$  $\setminus$   $($  00 $)$   $\setminus$   $\_$  $(\_) \setminus \qquad )\setminus\diagup$ ||----w |  $|||$   $||$